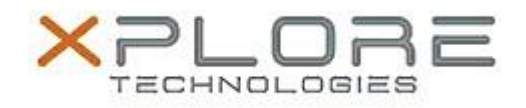

# Motion Computing Software Release Note

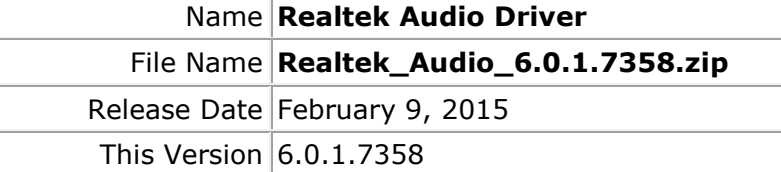

Replaces Version  $\vert$  All previous versions

Intended Users **Motion C5m and F5m users**

Intended Product Motion C5m and F5m Tablet PCs ONLY

File Size  $|$  176 MB

Supported Windows 7 Operating System Windows 8.1

## **Fixes in this Release**

 $N/A$ 

### **What's New In This Release**

Initial release.

**Known Issues and Limitations**

 $N/A$ 

**Installation and Configuration Instructions**

### **To install Audio 6.0.1.7358, perform the following steps**:

- 1. Download the update and save to the directory location of your choice.
- 2. Unzip the file to a location on your local drive.
- 3. Double-click the installer (setup.exe) and follow the prompts.

#### **Licensing**

Refer to your applicable end-user licensing agreement for usage terms.